Уважаемые коллеги!

В период **с 10 по 23 апреля 2024 года** на Портале доступен функционал формирования предварительных заявок на обучение за счет средств **федерального** бюджета в 2025 году специалистами здравоохранения.

Перед использованием функционала следует уточнить у организацииработодателя, что соблюдены следующие условия:

- организация может направлять своих сотрудников на обучение за счет средств федерального бюджета;

- организация имеет кабинет работодателя на Портале;

- организация передает сведения о Вас в Федеральный регистр медицинских работников (ФРМР).

Для формирования предварительной заявки на обучение зайдите в свой личный кабинет специалиста на Портале и перейдите на вкладку **«Подать заявку на бюджет 2025»**.

*\* Если вкладка «Подать заявку на бюджет 2025» отсутствует в личном кабинете, то значит не выполнено одно из условий, указанных выше.*

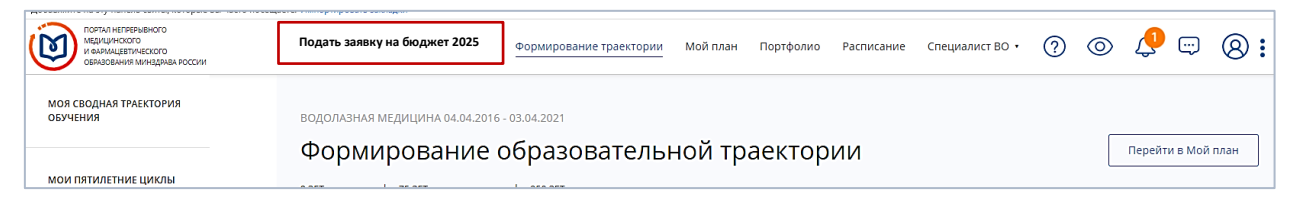

*Рисунок 1 – «Подать заявку на бюджет 2025»*

На странице «Поиск предварительных реализаций» Вам доступен поиск дополнительных профессиональных программ повышения квалификации (вкладка **«Программы повышения квалификации»**) и программ профессиональной переподготовки (вкладка **«Программы переподготовки»**).

| < Назад                                                                                        |                                                                                                    |          |
|------------------------------------------------------------------------------------------------|----------------------------------------------------------------------------------------------------|----------|
| Поиск<br>Просмотр заявок                                                                       |                                                                                                    |          |
| Поиск предварительных реализаций<br><b>III</b> Программы повышения квалификации                | Программы переподготовки                                                                                                    |          |
| Найти по названию                                                                              |                                                                                                    | Q        |
| Регион проведения<br>Образовательная организация<br>Специальность<br>С скрыть<br>ш             | $\downarrow$<br>Упорядочить по                                                                                                    | $\times$ |
| 瞬<br>Реализация ДПП                                                                            | Необходимо выбрать хотя бы одну реализацию ДПП                                                                                                    |          |
| 6<br>□ І квартал<br>□ Il квартал                                                               | Необходимо выбрать специальность. Укажите, пожалуйста, не более 10 значений в фильтре "Специальность"                                                                                                    | $\times$ |
| 0<br>□ III квартал<br>□ IV квартал<br>Трудоемкость, ЗЕТ<br>or 16<br>450<br>до<br>Дополнительно | Предлагаем воспользоваться поиском программы по названию и/или датам проведения цикла по ней.<br>Доступны следующие фильтры:<br>- образовательная организация,<br>- регион проведения,<br>- основа обучения,<br>- трудоемкость, ЗЕТ,<br>- дополнительные параметры с учетом особенности реализации программы,<br>- средняя оценка пользователей.<br>Доступны следующие сортировки:<br>- no andaeumy.<br>- по средней оценке пользователей.<br>- по основной специальности. | $\times$ |

*Рисунок 2 – «Поиск предварительных реализаций»*

Для отображения списка программ **необходимо** выбрать:

- специальность, по которой Вы собираетесь обучаться;

- регион проведения обучения и (при желании) образовательную организацию, реализующую программу;

- квартал начала обучения по программе.

*\* При желании можно установить и дополнительные фильтры, как при обычном поиске программы.*

После установки необходимых фильтров, нажмите кнопку **«Применить»**.

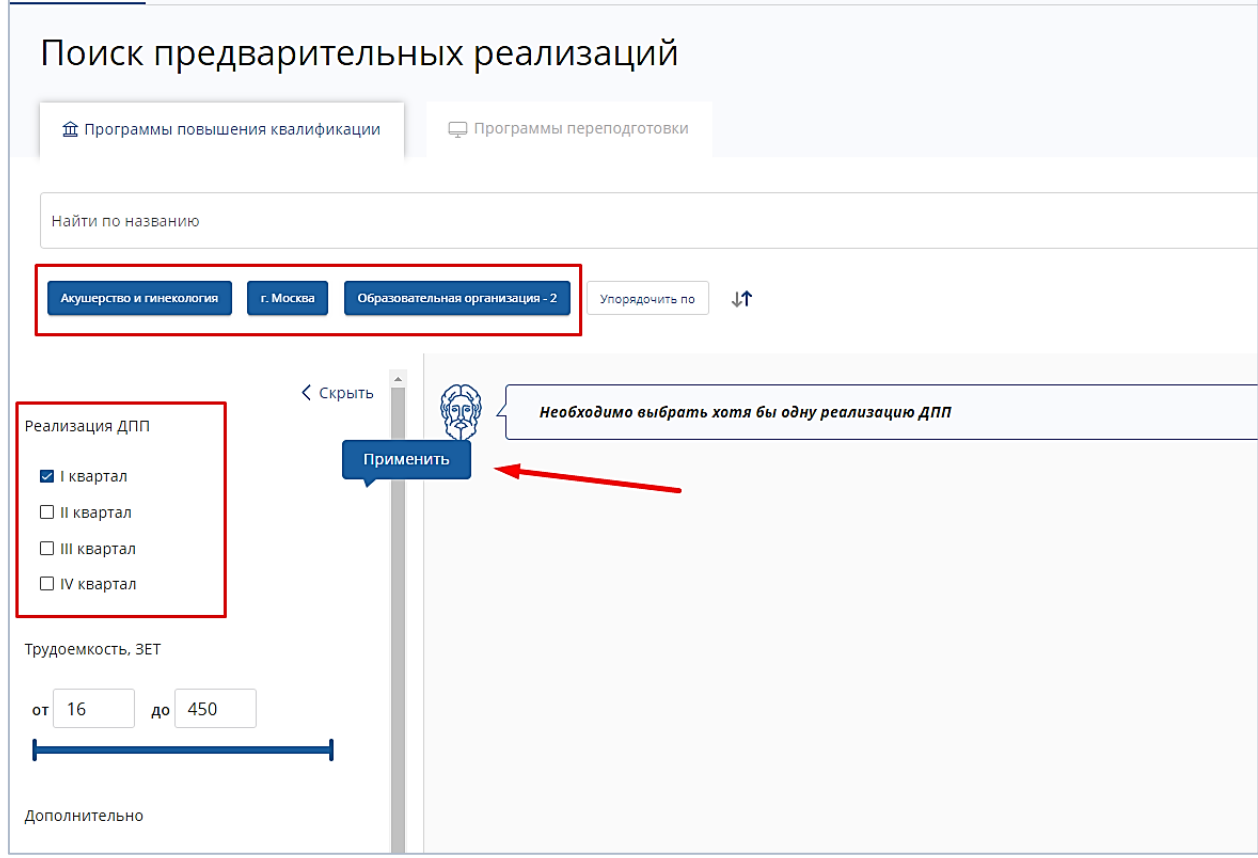

*Рисунок 3 – Установка фильтров поиска*

В таблице результатов поиска нажмите на строку с названием интересующей программы для перехода на карточку с подробной информации о программе и формирования заявки.

| <b>III</b> Программы повышения квалификации                               | <b>С Программы переподготовки</b>                                                       |                             |        |                                                                                                    |                            |       |                               |          |                                 |                               |           |          |
|---------------------------------------------------------------------------|-----------------------------------------------------------------------------------------|-----------------------------|--------|----------------------------------------------------------------------------------------------------|----------------------------|-------|-------------------------------|----------|---------------------------------|-------------------------------|-----------|----------|
| Найти по названию                                                         |                                                                                         |                             |        |                                                                                                    |                            |       |                               |          |                                 |                               |           | $\alpha$ |
| Акушерство и гинекология<br>r. Moocusa                                    | Образовательная организация - 2                                                         | $11$<br>Упорядочить по      |        |                                                                                                    |                            |       |                               |          |                                 |                               |           |          |
| $<$ $C$ <sub>KD</sub> $b$ <sub>ITb</sub><br>Реализация ДПП                | Название элемента                                                                       | Основаня<br>специальность   | Раздел | Организация                                                                                             | Регион                     | Форма | Образовательная<br>технология | Кварталы | Бюджетная<br>основа<br>обучения | Платная<br>основа<br>обучения | Стоимость | 3ET      |
| и і квартал<br>□ Il квартал<br>□ III квартал                              | Экспертиза временной<br>нетрудоспособности и<br>контроль качества<br>медицинской помощи | Терапия                     |        | ФГАОУ ВО Первый<br>МГМУ им. И.М.<br>Сеченова Минздрава<br>России (Сеченовский<br>Университет)           | $\Gamma_{\rm c}$<br>Москва | Очная | ₽                             |          | $\infty$                        |                               |           | 144      |
| □ IV квартал<br>Трудоемкость, ЗЕТ                                         | Акушерство и<br>гинекология                                                             | Акушерство и<br>гинекология |        | ФГАОУ ВО Первый<br>МГМУ им. И.М.<br>Сеченова Минздрава<br>России (Сеченовский<br>Университет)           | $T_{\rm c}$<br>Москва      | Очная | <b>BO</b>                     |          | $\mathcal{R}$                   | 0 <sup>5</sup>                | 30000     | 144      |
| до 450<br>or 16<br>Дополнительно                                          | Акушерство и<br>гинекология                                                             | Акушерство и<br>гинекология |        | ФГАОУ ВО Первый<br>МГМУ им. И.М.<br>Сеченова Минздрава<br>России (Сеченовский<br>Университет)           | $\Gamma$<br>Москва         | Очная | 肉早                            |          | $\varnothing$                   | O <sup>5</sup>                | 30000     | 144      |
| □ Симуляционное обучение<br>□ Стажировка<br>Дистанционные образовательные | Онкоурология                                                                            | Урология                    |        | <b>ΦΓΑΟΥ ΒΟ</b><br>«Российский<br>национальный<br>исследовательский<br>медицинский<br>университет имени | л.<br>Москва               | Очная | G <sup>2</sup>                |          | $\varnothing$                   | O <sup>2</sup>                | 7300      | 36       |

*Рисунок 4 – выбор программы*

Ознакомившись с информацией о программе на карточке, перейдите к формированию заявки на обучение, нажав **«Подать заявку»** напротив нужного квартала проведения обучения.

*\* На одну программу одновременно можно подать заявку только на один выбранный квартал.*

| Особенности обучения                                                                                                    | ⊟ Контактная информация                                                                                   |                                                                                                    |                                                 |          |  |
|----------------------------------------------------------------------------------------------------|----------------------------------------------------------------------------------------------------|----------------------------------------------------------------------------------------------------|-------------------------------------------------|----------|--|
| ಈ<br>Симуляционное обучение<br>36 3ET<br>Задача, описание симуляционного обучения:<br>Симуляционный курс направлен на отработку практических навыков<br>Развернуть | Образовательная<br>организация:<br>Адрес:<br>Email:<br>Сайт:<br>Телефон:<br>Структурное<br>подразделение: | Федеральное государственное автономное<br>образовательное учреждение высшего<br>образования «Российский национальный<br>исследовательский медицинский университет<br>имени Н.И.Пирогова» Министерства<br>здравоохранения Российской Федерации<br>117513, г. Москва, г. Москва, ул. Островитянова, д.<br>1, CTD. 7<br>fuv@rsmu.ru<br>http://rsmu.ru<br>8 (495) 433-71-31; 8 (495) 434-22-66 доб. 0362<br>кафедра акушерства и гинекологии ПФ | Кликните здесь, чтобы посмотреть адрес на карте |          |  |
| ᆕ<br>Дистанционные образовательные технологии и электронное<br>обучение (ДОТ и ЭО)<br>2.3ET                                                                        | □ Реализации в кварталах                                                                                  |                                                                                                    |                                                 |          |  |
| Описание ДОТ и                                                                                                    | Дата проведения                                                                                           | Бюджетные                                                                                                    | Заявка                                          | Действия |  |
|                                                                                                    | І квартал                                                                                                 | $\checkmark$                                                                                                    | Подать заявку                                   | ↓后       |  |
| Развернуть                                                                                                    | <b>II</b> квартал                                                                                         | $\checkmark$                                                                                                    | Подать заявку                                   | 业血       |  |
|                                                                                                    | III квартал                                                                                               | $\checkmark$                                                                                                    | Подать заявку                                   | →        |  |
|                                                                                                    | IV квартал                                                                                                | $\checkmark$                                                                                                    | Подать заявку                                   | ↓前       |  |

*Рисунок 5 – выбор квартала для подачи заявки*

В открывшийся форме подачи заявки:

- подтвердите выбор специальности;

- из выпадающего списка выберите место работы, от которого Вы планируете получить направление на обучение;

- выберите должность, соответствующую этому месту работы и специальности, по которой Вы собираетесь проходить обучение;

- нажмите кнопку **«Далее»**, чтобы сформировать заявку.

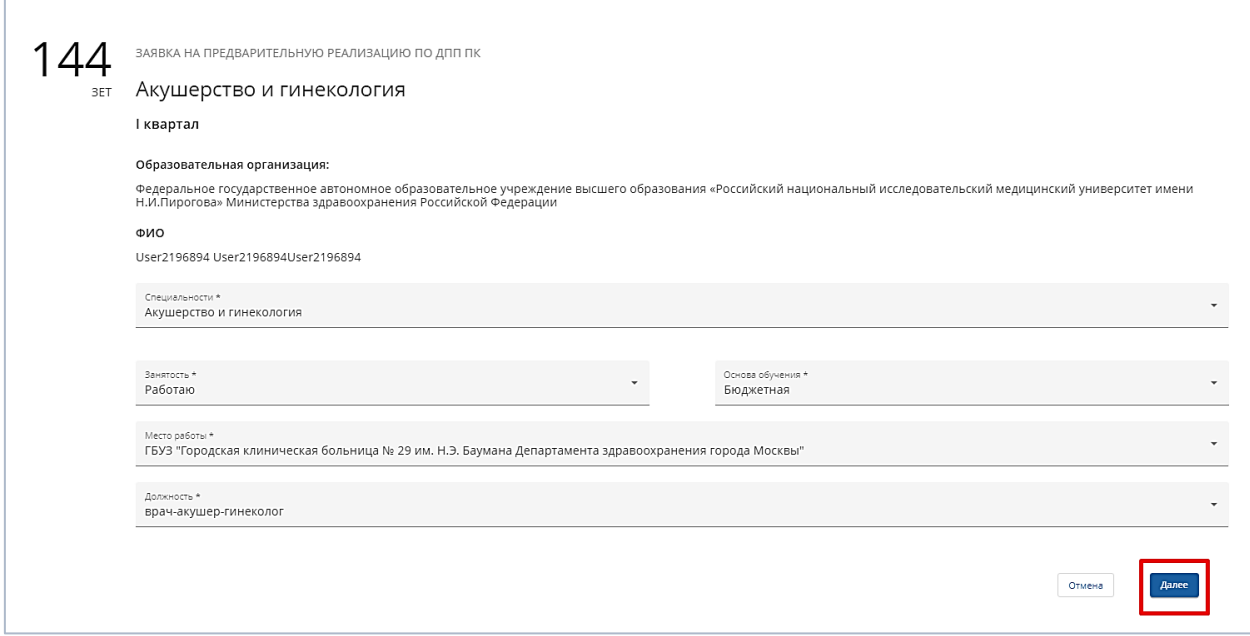

*Рисунок 6 – Форма формирования заявки*

После формирования заявки Вы можете скачать заявку или удалить заявку, с последующим формированием новой заявки.

*\* Данный документ носит справочный характер, не является фактической заявкой на обучение и не подлежит направлению в образовательную организацию. Согласование предварительных заявок будет осуществляться строго через функционал личного кабинета Вашего работодателя на Портале.*

| □ Реализации в кварталах |           |               |                        |  |  |  |  |  |
|--------------------------|-----------|---------------|------------------------|--|--|--|--|--|
| Дата проведения          | Бюджетные | Заявка        | Действия               |  |  |  |  |  |
| І квартал                |           | Подана        |                        |  |  |  |  |  |
| <b>II квартал</b>        |           | Подать заявку | 业□                     |  |  |  |  |  |
| III квартал              |           | Подать заявку | $\underline{\Psi}$ (ii |  |  |  |  |  |

*Рисунок 7 – Скачивание и удаление заявки*

Все поданные заявки будут отображаться на вкладке «Подать заявку на бюджет 2025» в разделе «Просмотр заявок».

| ПОРТАЛ НЕПРЕРЫВНОГО<br>медицинского<br>И ФАРМАЦЕВТИЧЕСКОГО<br>ОБРАЗОВАНИЯ МИНЗДРАВА РОССИИ |        | Подать заявку на бюджет 2025 | Формирование траектории | Портфолио<br>Мой план | $\circledcirc$<br>(?)<br>Расписание | $\bigoplus$ | $\circledR$ : |
|--------------------------------------------------------------------------------------------|--------|------------------------------|-------------------------|-----------------------|-------------------------------------|-------------|---------------|
| < Назад<br>Поиск<br>Просмотр заявок                                                        |        |                              |                         |                       |                                     |             |               |
| Просмотр заявок                                                                            |        |                              |                         |                       |                                     |             |               |
| Название                                                                                   | Тип    | Квартал                      | Год                     | Основа обучения       | Статус                              |             | Действия      |
| Диетология                                                                                 | Ann nn |                              | 2023                    | Бюджетная             | Заявка подана                       |             | 命<br>坐        |
| Экспертиза временной нетрудоспособности                                                    | ДПП ПК |                              | 2023                    | Бюджетная             | Заявка подана                       |             | Î             |

*Рисунок 8 – Просмотр заявок*